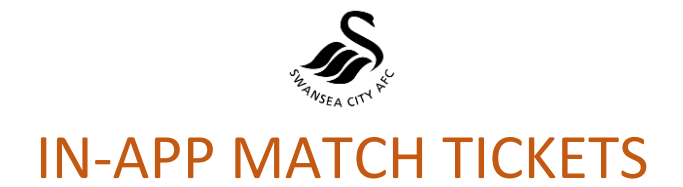

## STEP-BY-STEP GUIDE

Once supporters have purchased their tickets using the "E-Ticket" option on the ticket website, the tickets can then be displayed on the Official Swans App and scanned at the turnstiles. Here is a step-by-step guide…

#### 1. DOWNLOAD THE APP.

Supporters will need to download the Official Swans App (Android App Link [HERE](https://play.google.com/store/apps/details?id=media.other.scafc) ; IOS App Link [HERE\)](https://itunes.apple.com/gb/app/swansea-city/id1236750885?mt=8)

#### 2. LOG INTO YOUR SWANS CLUB ACCOUNT.

Supporters will need to log in to their Swans Club Account on the Official Swans App. Please note, if you have multiple email addresses on multiple Swans Club Accounts, you will need to log in to your primary account with the account you purchased the tickets with.

*If you are experiencing issues in logging in or setting up your Swans Club Account, please click [HERE](https://www.swanseacity.com/news/sign-your-new-swans-club-account) or email ticketoffice@liberty-stadium.com. If you haven't already created your new account, create yours [here.](https://login.swanseacity.com/Auth/Register?mandatory=true)*

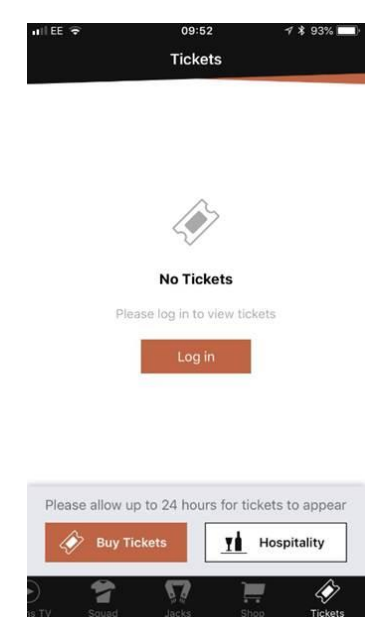

### 3. GO TO THE "TICKETS" TAB ON THE SCROLL MENU.

When logged in to your Swans Club Account, your Tickets will appear in the "TICKETS" tab and in the "JACKS" tab (once you click "Your Tickets").

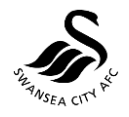

### 4. CHECK THE TICKET IS IN YOUR APP BEFORE ARRIVING AT THE TURNSTILES.

When your ticket is present in the App, it will appear like this…

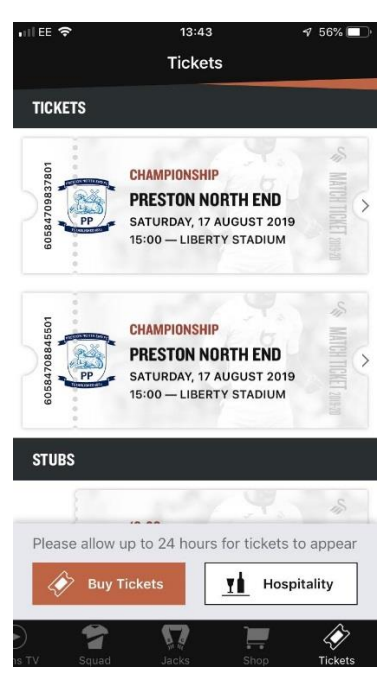

## 5. AT THE TURNSTILES, PRESENT YOUR MOBILE DEVICE TO OPERATORS.

When you arrive at the Liberty Stadium and are ready to present your Ticket to the turnstile operators. Open the App, when logged in to your account, go to "TICKETS" and then click on the valid ticket. The full ticket and barcode which will need to be scanned will look like the below.

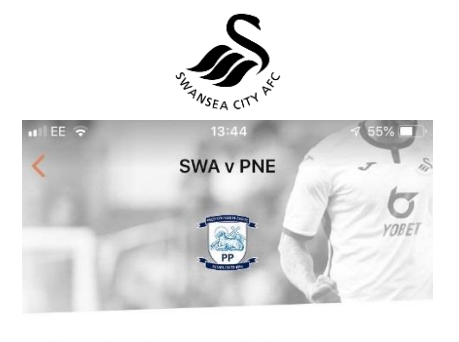

**SWANSEA CITY V PRESTON NORTH END** SATURDAY, 17 AUGUST 2019 15:00 - LIBERTY STADIUM

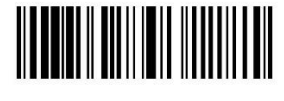

60584709837801

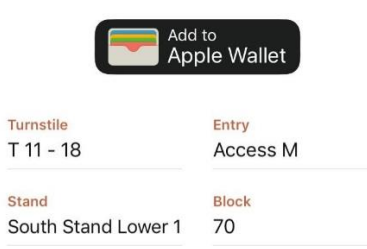

## 6. SAVE IT TO YOUR WALLET

# STILL NEED HELP?

If you are experiencing any problems with the setting up of your account, please send us an email at [ticketoffice@libertystadium.com](mailto:ticketoffice@libertystadium.com) or give the Ticket Office a call on 01792 616400. For full FAQs, please visit our website [www.swanseacity.com.](http://www.swanseacity.com/)